## **Временные таблицы Oracle**

Графеева Н.Г. 2017

## Временные таблицы

- Временные таблицы существуют во многих СУБД и предназначены для хранения данных на протяжении сеанса или транзакции.
- Отличительной особенностью этих таблиц является то, что они располагаются во временных сегментах и данные в этих таблицах хранятся только на период сессии или транзакции в зависимости от используемой при их определении опции.
- Они находят широкое применение в качестве промежуточных таблиц при расчётах, отчетах (особенно при промежуточных агрегированиях) и оптимизации сложных запросов.

## Создание временных таблиц

 CREATE GLOBAL TEMPORARY TABLE {ON COMMIT PRESERVE ROWS| ON COMMIT DELETE ROWS}

 ON COMMIT PRESERVE ROWS -хранение данных на время сеанса ON COMMIT DELETE ROWS - хранение данных на время транзакции

### Упражнение 1

В ORACLE APEX выполните следующие команды и объясните результаты:

 ======================================================================== CREATE GLOBAL TEMPORARY TABLE table1 (id NUMBER(5),name VARCHAR2(20)) **ON COMMIT PRESERVE ROWS**;

```
========================================================================
INSERT INTO table1 (id,name) VALUES(1,'items1');
========================================================================
SELECT * FROM table1 
========================================================================
DECLARE
  VAR NUMBER;
BEGIN 
  INSERT INTO table1 (id,name) VALUES(1,'items1');
  SELECT COUNT(*) INTO VAR FROM table1;
 DBMS_OUTPUT.PUT_LINE('VAR=' || VAR);
END;
=======================================================================
DECLARE
  VAR NUMBER;
BEGIN 
  INSERT INTO table1 (id,name) VALUES(1,'items1');
  COMMIT;
  SELECT COUNT(*) INTO VAR FROM table1;
 DBMS_OUTPUT.PUT_LINE('VAR=' | | VAR);
END;
==========================================================================
```
## Упражнение 2

В ORACLE APEX выполните следующие команды и объясните результаты:

 ========================================================================== CREATE GLOBAL TEMPORARY TABLE table2 (id NUMBER(5),name VARCHAR2(20)) **ON COMMIT DELETE ROWS**; ========================================================================= INSERT INTO table2 (id,name) VALUES(1,'items1'); ========================================================================= SELECT \* FROM table2 ========================================================================= DECLARE VAR NUMBER; BEGIN INSERT INTO table2 (id,name) VALUES(1,'items1'); SELECT COUNT(\*) INTO VAR FROM table2; DBMS\_OUTPUT.PUT\_LINE('VAR=' | | VAR); END; =============================== DECLARE VAR NUMBER; BEGIN INSERT INTO table2 (id,name) VALUES(1,'items1'); COMMIT; SELECT COUNT(\*) INTO VAR FROM table2; DBMS\_OUTPUT.PUT\_LINE('VAR=' | | VAR); END; =========================================================================

### Комментарии…

- Данные из таблицы **table2** удалились сразу после завершения транзакции (опция **on commit delete rows**).
- Отличительной особенностью временных таблицы является то, что данные таблиц не только удаляются, но и не видны из других сеансов.
- Пользователи могут одновременно использовать одну и туже временную таблицу, не пересекаясь данными.

#### Ограничения для временных таблиц

- Нельзя добавлять внешние ключи на временную таблицу и ссылаться на нее как на родительскую.
- Нельзя создавать индексы и выполнять другие DDL операторы после того, как в таблице уже появились данные.
- Временная таблица не может быть партиционирована или организована как индексная таблица.
- Нельзя распараллеливать запросы к временным таблицам.
- Распределенные транзакции не могут работать с временными таблицами.

# Возможности временных таблиц

- Временные таблицы могут использовать правила целостности (за исключением ссылочных ).
- Временные таблицы могут сопровождаться индексами.
- Примечание: и те и другие могут добавляться только тогда, когда в таблице нет записей ни в одной сессии или транзакции!!!

# Пример

```
CREATE GLOBAL TEMPORARY TABLE CITY_DEPT 
\overline{\phantom{a}} DEPTNO NUMBER(2,0), 
           DNAME VARCHAR2(14),
            CONSTRAINT PK_CITY_DEPT PRIMARY KEY (DEPTNO) 
 ) 
         ON COMMIT DELETE ROWS; 
================================================================
```
COMMENT ON COLUMN CITY\_DEPT.DEPTNO IS 'DEPARTMENT NUMBER'; COMMENT ON COLUMN CITY\_DEPT.DNAME IS 'DEPARTMENT NAME';

```
 ================================================================
```
CREATE UNIQUE INDEX IDX\_DEPTNO\_DNAME ON CITY\_DEPT (DEPTNO,DNAME) ; CREATE INDEX IDX\_DNAME ON CITY\_DEPT (DNAME)

===============================================

### Использование статистики при выполнении запросов к временным таблицам • Cуществует два вида статистики

- применительно к временным таблицам:
- **• SESSION**  уровня клиентской сессии
- **• SHARED**  разделяемая между клиентскими сессиями

### SESSION и SHARED-статистики

- SESSION-статистика собирается и используется только во время текущей клиентской сессии.
- Если одновременно существует два вида статистики (SESSION и SHARED), то оптимизатор отдаст предпочтение SESSIONстатистике.
- SESSION-статистика удаляется как только заканчивается сессия.
- SHARED-статистика сохраняется после завершения сессии.

## Какой параметр отвечает за выбранный тип статистики? параметр - **GLOBAL\_TEMP\_TABLE\_STATS**

Как узнать его значение:

SELECT DBMS STATS.get prefs('GLOBAL TEMP TABLE STATS') FROM dual;

#### Упражнение

• Уточните в ORACLE APEX тип установленной статистики для временных таблиц.

# Как изменить тип статистики?

```
BEGIN
```

```
 DBMS_STATS.set_global_prefs 
   ( pname => 'GLOBAL_TEMP_TABLE_STATS', 
   pvalue => 'SHARED'); 
END;
 / 
BEGIN 
   DBMS_STATS.set_global_prefs 
   ( pname => 'GLOBAL_TEMP_TABLE_STATS', 
    pvalue => 'SESSION' ); 
 END; 
/
```
 *Примечание: выполнение этих операций возможно только при наличии соответствующих привилегий!!*

# Как собрать статистику?

DBMS\_STATS.gather\_table\_stats ('<schema>', '<temporary-table>');

*• Примечание: вызов процедуры gather\_table\_stats доступен простым пользователям APEX!!!*

Где можно посмотреть собранную статистику?

- DBA TAB STATISTICS
- DBA\_IND\_STATISTICS
- DBA\_TAB\_HISTOGRAMS
- DBA\_TAB\_COL\_STATISTICS

 *Смотреть можно при наличии достаточных административных привилегий…*

## Как выглядит весь цикл использования временных таблиц в процедурах и функциях?

BEGIN

чистим временную таблицу;

 заполняем временную таблицу данными (как правило, агрегированными);

собираем или не сбираем статистику (SESSION /SHARED);

выбираем данные из временной таблицы;

END

*• Примечание: при этом в подпрограмме, собирающей данные, должна быть объявлена автономная транзакция!!!*

#### Пример:создание вспомогательных типов

CREATE TYPE t\_tf\_row AS OBJECT ( id NUMBER, description VARCHAR2(50) ); / CREATE TYPE t\_tf\_tab IS TABLE OF t\_tf\_row; /

### Пример: создание функции, использующей временную таблицу

create or replace function get\_tab\_ptf(p\_rows in number) return t\_tf\_tab pipelined **is PRAGMA AUTONOMOUS\_TRANSACTION**;

begin

```
 execute immediate('truncate table table1'); -- чистим временную таблицу
```

```
 for i in 1..p_rows loop -- размещаем данные в таблице
```

```
 insert into table1(id,name) values(i, 'Description for ' || i);
```
end loop;

```
 dbms_stats.gather_table_stats('GRAFEEVA','TABLE1'); -- собираем статистику
 for rec in (select * from table1) loop -- формируем результат
```

```
pipe row(t_tf_row(rec.id, rec.name));
```
end loop;

return;

end;

/

### Пример: вызов функции

• select \* from table(get\_tab\_ptf(10))

### Упражнение

Создайте функцию, которая выдает результат следующего вида на основе таблицы EMP (используйте временные таблицы):

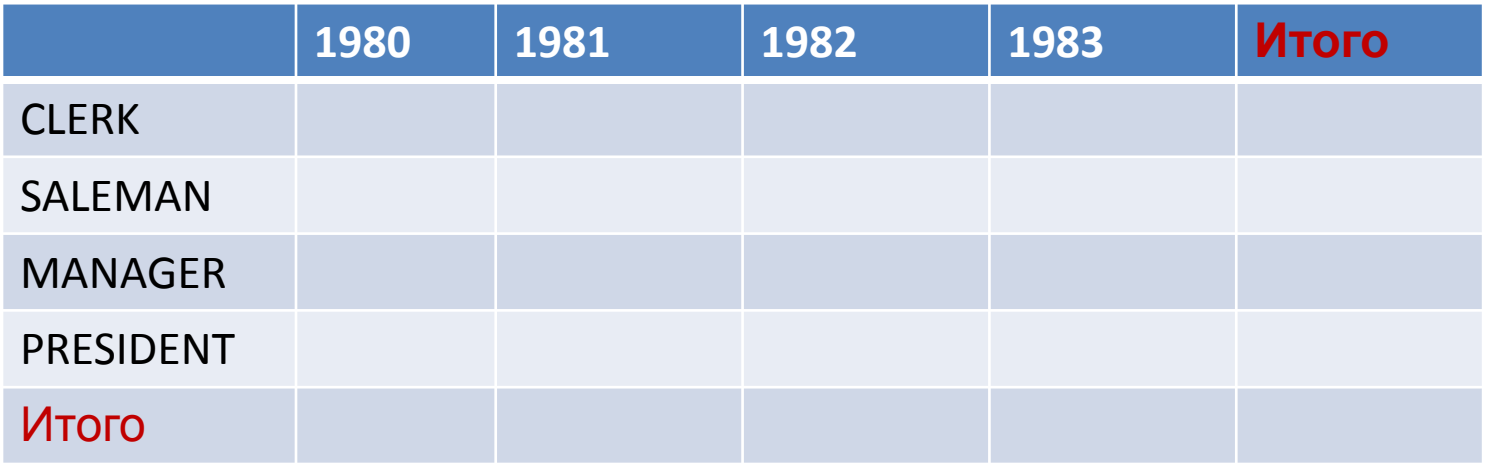

## Домашнее задание 9(10 баллов)

• На основе данных из задания об электроэнергии создайте приложение с аналитическим отчетом о суммарном потреблении электроэнергии за указанные периоды :

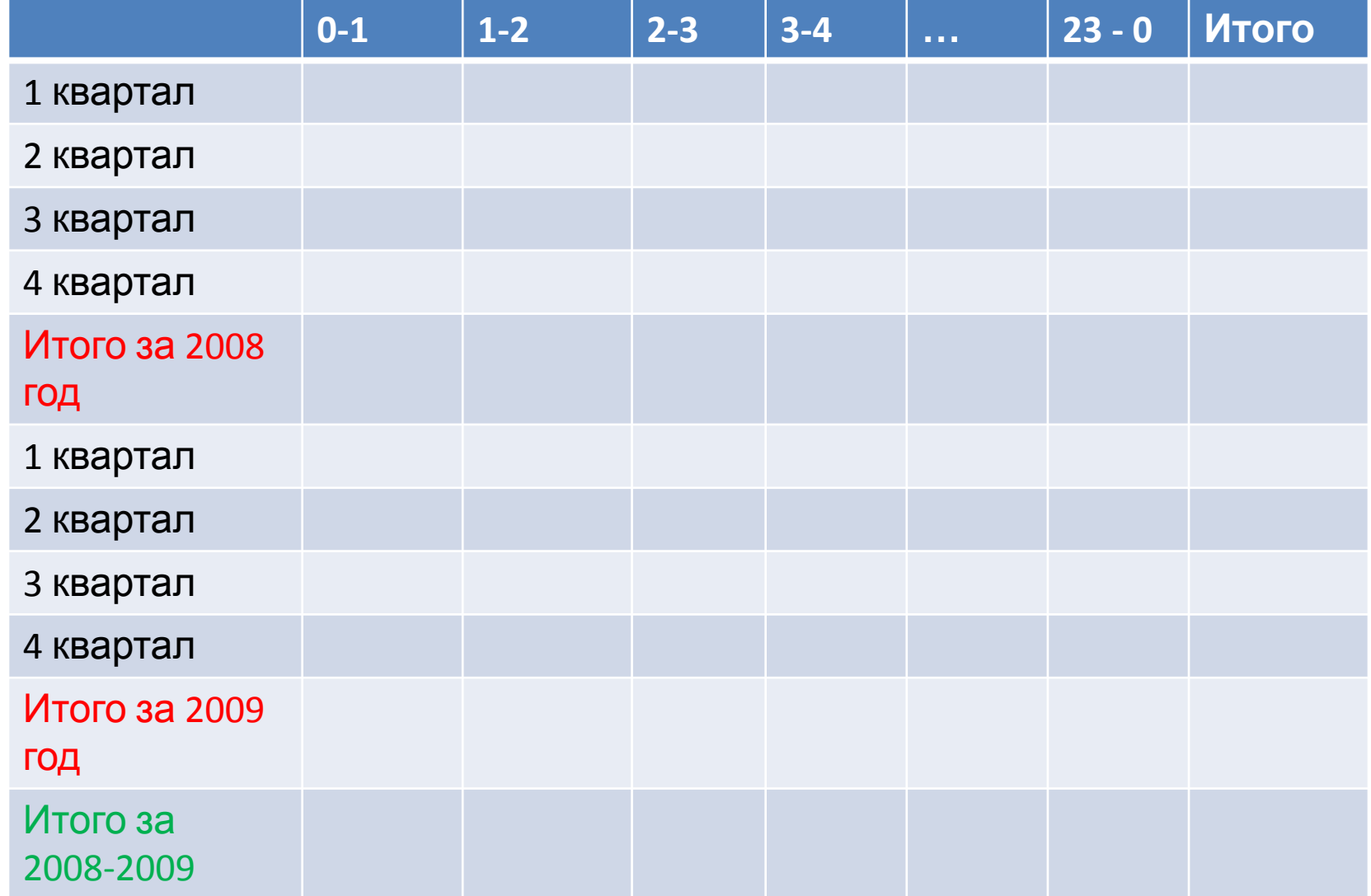

Для формирования промежуточных результатов используйте временные таблицы.

Результат отправьте по адресу N.Grafeeva@spbu.ru. Тема письма – DB\_Application\_2017\_job9.

 *Примечание:задание должно быть отправлено в течение 2 недель. За более позднее отправление будут сниматься штрафные баллы ( по баллу за каждые 2 недели).*